# **gs.group.messages.add.mbox2gs Documentation**

*Release 2.1.3*

**GroupServer.org**

April 28, 2016

#### Contents

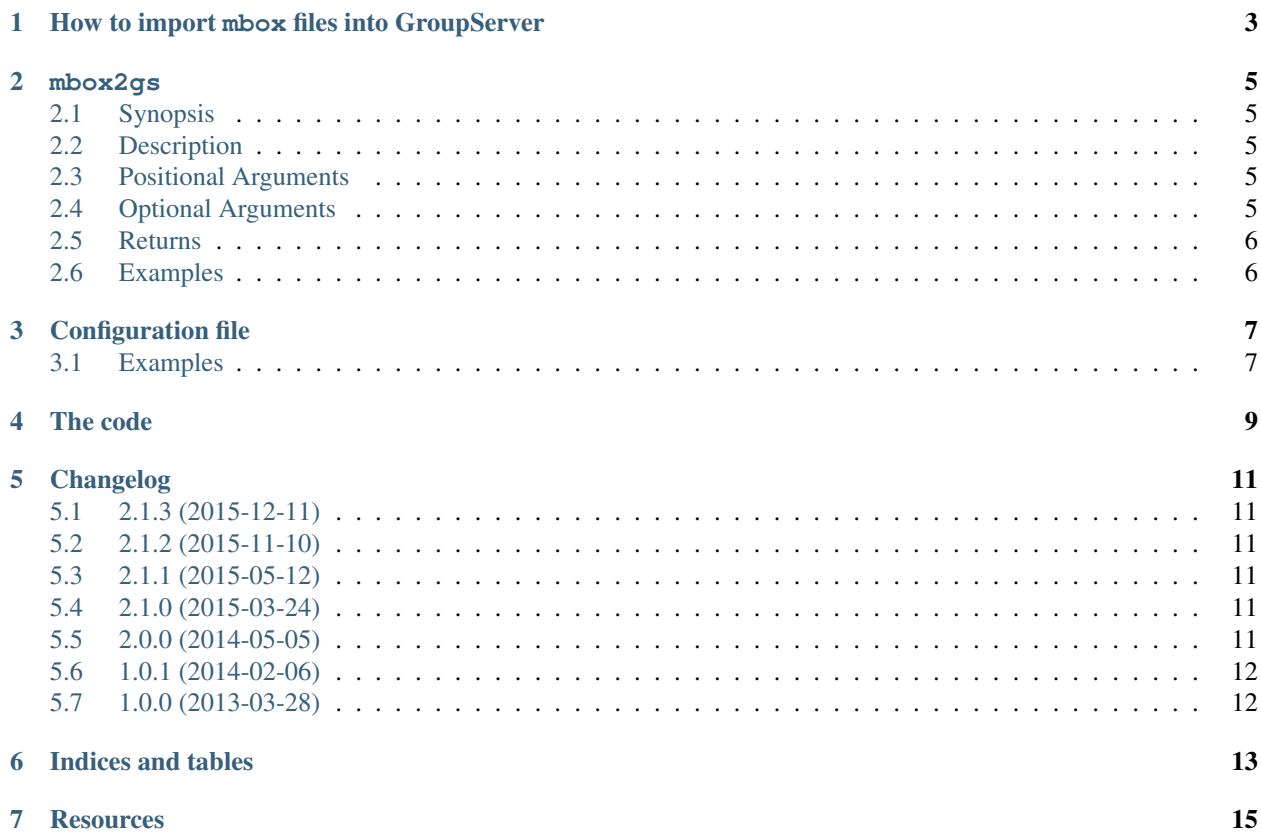

Authors [Marek Kuziel;](http://groupserver.org/p/marek) [Michael JasonSmith;](http://groupserver.org/p/mpj17)

Contact Michael JasonSmith [<mpj17@onlinegroups.net>](mailto:mpj17@onlinegroups.net)

Date 2015-03-24

**Organization** [GroupServer.org](http://groupserver.org/)

Copyright This document is licensed under a [Creative Commons Attribution-Share Alike 4.0 Interna](http://creativecommons.org/licenses/by-sa/4.0/)[tional License](http://creativecommons.org/licenses/by-sa/4.0/) by [OnlineGroups.Net.](https://onlinegroups.net)

This product provides mbox2gs script, which allows to import email messages from mbox archives to [GroupServer.](http://groupserver.org/) It can be used for migration of mailing-list archives ie. to migrate mailing-lists from Mailman to GroupServer.

Contents:

#### **How to import mbox files into GroupServer**

<span id="page-6-0"></span>The following describes all steps before **mbox2gs** can be called. This document is intended for advanced users only. Only attempt to use this if you are really sure you know what you are doing! You have been warned.

- 1. (Optional) Disable SMTP (sending emails) in your GroupServer instance. You can disable SMTP in one of two ways.
	- (a) Modify etc/gsconfig.ini in your GroupServer installation
		- In etc/gsconfig.ini you have sections [config-default], which has set smtp = on by default. Set  $smtp = off$ .
		- Stop and start again your instance so the configuration change takes effect.
		- Test sending of email via your GroupServer instance. No message should be sent.
	- (b) Re-configure your GroupServer instance to use Python's native SMTP daemon running in debug mode:
		- SMPT port set to 2525 in config.cfg
		- Run **Buildlout**:

#### **\$** buildout -N

• Start the server:

**\$** sudo python -m smtpd -n -c DebuggingServer localhost:2525

- Test sending of email via your GroupServer instance. No message should be sent, but you should see the email in the DebuggingServer that you are running.
	- Important You may want to disable SMTP in your GroupServer instance while you are testing, or even migrating archivesd from old **Mailman** mailing-lists, because every email you import would be send to your mailing list members. Which is something you may wish to avoid.
- 2. Prepare **Mailman** archives for migration.

Long story short, things are not in ideal shape in any **Mailman** archive out there, because:

- Email addresses are usually obfuscated (eg. *some.email at example.com*, *some.email*).
- A typical **Mailman** archive (usually gzipped) is often an invalid mbox file.

The mailman2mbox Python script deals with the issues and helps you to convert your **Mailman** archives to mbox format [<https://gist.github.com/corydolphin/1728592>](https://gist.github.com/corydolphin/1728592).

3. Create a new GroupServer group to which you intend to import mbox archive(s) in to.

Example: http://groups.example.com/groups/my-group/

- 4. Get a list of all email addresses from your Mailman mailing-list, or extract the list from mbox archives.
- 5. Load all email addresses to the group via the *Add members in bulk* page, linked from the *Admin* section of the group.

Note Unless you disable SMTP everyone on the list will get an email about the fact that you added them to the group.

6. All prepared. You are now ready to migrate your mbox archive(s) using **mbox2gs** (see [mbox2gs\)](#page-8-0).

#### **mbox2gs**

#### <span id="page-8-12"></span><span id="page-8-1"></span><span id="page-8-0"></span>**2.1 Synopsis**

**mbox2gs** [[-h](#page-8-5)] [[-v](#page-8-6)] [[-l](#page-8-7) <LISTID>] [[-f](#page-8-8) <FILE>] [[-c](#page-8-9) <CONFIG>] [[-i](#page-8-10) <INSTANCE>] [url](#page-8-11)

#### <span id="page-8-2"></span>**2.2 Description**

Usually, an advanced user of Groupserver calls **mbox2gs** when required to add email messages from mbox archive to a GroupServer group.

#### <span id="page-8-3"></span>**2.3 Positional Arguments**

```
url
```
The URL for the GroupServer site.

#### <span id="page-8-4"></span>**2.4 Optional Arguments**

- <span id="page-8-5"></span>**-h**, **--help** Show a help message and exit.
- <span id="page-8-6"></span>**-v**, **--verbose** Turn on verbose output (default is quiet: no news is good news).

```
-l <LISTID>, --list <LISTID>
```
The list to send the message to. By default it is extracted from the  $x$ -original-to header.

```
-f <FILE>, --file <FILE>
```
The name of the file that contains the mbox archive. Only one archive can be imported at the time. If omitted (or  $-$ ) standard-input will be read.

```
-c <CONFIG>, --config <CONFIG>
```
The name of the GroupServer configuration file (default *INSTANCE HOME*/etc/gsconfig.ini) that contains the token that will be used to authenticate the script when it tries to add the email to the site. (See [Config](#page-10-0)[uration file](#page-10-0) for more information.)

```
-i <INSTANCE>, --instance <INSTANCE>
     The identifier of the GroupServer instance configuration to use (default default).
```
### <span id="page-9-2"></span><span id="page-9-0"></span>**2.5 Returns**

The script returns 0 on success, or a non-zero on an error. In the case of an error, **mbox2gs** follows the convention specified in /usr/include/sysexits.h. In addition the error message that is written to stderr starts with the enhanced mail system status code ([RFC 3463](https://tools.ietf.org/html/rfc3463.html)). See [smtp2gs](https://github.com/groupserver/gs.group.messages.add.smtp2gs) for more information.

## <span id="page-9-1"></span>**2.6 Examples**

Import the mbox archive stored in /tmp/test.mbox into the group my\_group that is on the site groups.example.com, and produce verbose output:

**\$** mbox2gs -v -l my\_group -f /tmp/test.mbox http://groups.example.com

#### **Configuration file**

<span id="page-10-0"></span>The configuration for the mbox2gs script is handled by the  $gs.config$  module  $^1$  $^1$ . It is entirely concerned with token authentication  $2$ . To authenticate script needs to pass a token to the web pages that are used to add a post  $3$ . The pages compare the token that was passed in to one that is stored in the database. If they match the script is allowed to post.

#### <span id="page-10-1"></span>**3.1 Examples**

Below is the configuration of the token for the GroupServer instance default:

```
[webservice-default]
token = theValueOfTheToken
```
A more complex system, which has separate testing and production environments:

```
[config-testing]
...
webservice = testing
[config-production]
...
webservice = production
[webservice-testing]
token = theValueOfTheTokenForTesting
[webservice-production]
token = theValueOfTheTokenForProduction
```
The token-configuration for two separate sites (accessed through different URLs) that are supported by the same database:

```
[config-firstSite]
...
webservice = default
[config-secondSite]
...
webservice = default
```
<span id="page-10-2"></span><sup>1</sup> See gs.config [<https://github.com/groupserver/gs.config>](https://github.com/groupserver/gs.config)

<span id="page-10-3"></span><sup>2</sup> See gs.auth.token [<https://github.com/groupserver/gs.auth.token>](https://github.com/groupserver/gs.auth.token)

<span id="page-10-4"></span><sup>3</sup> See gs.group.messages.add.base [<https://github.com/groupserver/gs.group.messages.add.base>](https://github.com/groupserver/gs.group.messages.add.base)

[webservice-default] token = theValueOfTheDefaultToken

#### **The code**

<span id="page-12-0"></span>The mbox2gs script is provided by the module gs.group.messages.add.mbox2gs.script. The main function takes the name of the default configuration file a single argument, which is normally supplied by buildout when it generates the mbox2qs script from the entry point.

The script parses the command-line arguments, and calls two further functions:

gs.group.messages.add.smtp2gs.servercomms.get\_group\_info\_from\_address:

The script posts to the page /gs-group-messages-add-group-exists.html to check if the group exists, and to get some information about the group.

gs.group.messages.add.smtp2gs.servercomms.add\_post:

The script posts to the page  $/gs-group$ -gssages-add-email.html to actually add the post.

Both pages are provided by the  $gs.group.messages.add base module  $^1;$  the data is sent by the$  $gs.group.messages.add base module  $^1;$  the data is sent by the$  $gs.group.messages.add base module  $^1;$  the data is sent by the$ gs.form.post\_multipart function<sup>[2](#page-12-2)</sup>, with gs.auth.token  $^3$  $^3$  providing authentication (see the section Configuration File below).

<span id="page-12-1"></span><sup>&</sup>lt;sup>1</sup> See gs.group.messages.add.base [<https://github.com/groupserver/gs.group.messages.add.base>](https://github.com/groupserver/gs.group.messages.add.base)

<span id="page-12-2"></span><sup>&</sup>lt;sup>2</sup> See gs.form [<https://github.com/groupserver/gs.form>](https://github.com/groupserver/gs.form)

<span id="page-12-3"></span><sup>3</sup> See gs.auth.token [<https://github.com/groupserver/gs.auth.token>](https://github.com/groupserver/gs.auth.token)

#### **Changelog**

#### <span id="page-14-1"></span><span id="page-14-0"></span>**5.1 2.1.3 (2015-12-11)**

• Fixing the unit-tests so they work with [zc.recipe.testrunner](https://pypi.python.org/pypi/zc.recipe.testrunner)

### <span id="page-14-2"></span>**5.2 2.1.2 (2015-11-10)**

• Fixing the link to the mailman2mbox script, thanks to [Alexander Köplinger](https://github.com/akoeplinger)

## <span id="page-14-3"></span>**5.3 2.1.1 (2015-05-12)**

• Fixing the man page documentation

#### <span id="page-14-4"></span>**5.4 2.1.0 (2015-03-24)**

- Following the changes to the relay-address prefix in [gs.group.messages.add.smtp2gs](https://github.com/groupserver/gs.group.messages.add.smtp2gs)
- Moving all the documentation to the docs folder, and rendering them on [Read The Docs](http://groupserver.readthedocs.io/projects/gsgroupmessagesaddmbox2gs/)
- Naming all the ReStructuredText files as such
- Switching to [GitHub](https://github.com/groupserver/gs.group.messages.add.mbox2gs) as the primary code repository

## <span id="page-14-5"></span>**5.5 2.0.0 (2014-05-05)**

- Adding a *verbose* flag
- Using [gs.group.messages.add.smtp2gs](https://github.com/groupserver/gs.group.messages.add.smtp2gs) as a module
- Adding a smoke-test with Tox

## <span id="page-15-0"></span>**5.6 1.0.1 (2014-02-06)**

- Switching to Unicode literals
- Updating the product metadata

# <span id="page-15-1"></span>**5.7 1.0.0 (2013-03-28)**

Initial version, cloned off [gs.group.messages.add.smtp2gs.](https://github.com/groupserver/gs.group.messages.add.smtp2gs) Prior to the creation of this product there was some mbox importing code in Products.XWFMailingListManager.

**CHAPTER 6**

**Indices and tables**

<span id="page-16-0"></span>• genindex

### **Resources**

- <span id="page-18-0"></span>• Code repository: <https://github.com/groupserver/gs.group.messages.add.mbox2gs>
- Documentation <http://groupserver.readthedocs.io/projects/gsgroupmessagesaddmbox2gs/>
- Questions and comments to <http://groupserver.org/groups/development>
- Report bugs at <https://redmine.iopen.net/projects/groupserver>

Index

#### Symbols

-c <CONFIG>, –config <CONFIG> mbox2gs command line option, [5](#page-8-12) -f <FILE>, –file <FILE> mbox2gs command line option, [5](#page-8-12) -h, –help mbox2gs command line option, [5](#page-8-12) -i <INSTANCE>, –instance <INSTANCE> mbox2gs command line option, [5](#page-8-12) -l <LISTID>, –list <LISTID> mbox2gs command line option, [5](#page-8-12) -v, –verbose mbox2gs command line option, [5](#page-8-12)

#### M

mbox2gs command line option -c <CONFIG>, –config <CONFIG>, [5](#page-8-12) -f <FILE>, –file <FILE>, [5](#page-8-12) -h, –help, [5](#page-8-12) -i <INSTANCE>, –instance <INSTANCE>, [5](#page-8-12) -l <LISTID>, –list <LISTID>, [5](#page-8-12) -v, –verbose, [5](#page-8-12) url, [5](#page-8-12)

#### R

RFC RFC 3463, [6](#page-9-2)

#### U

url

mbox2gs command line option, [5](#page-8-12)